### **ADVANTECH Enabling an Intelligent Planet**

## **Advantech AE Technical Share Document**

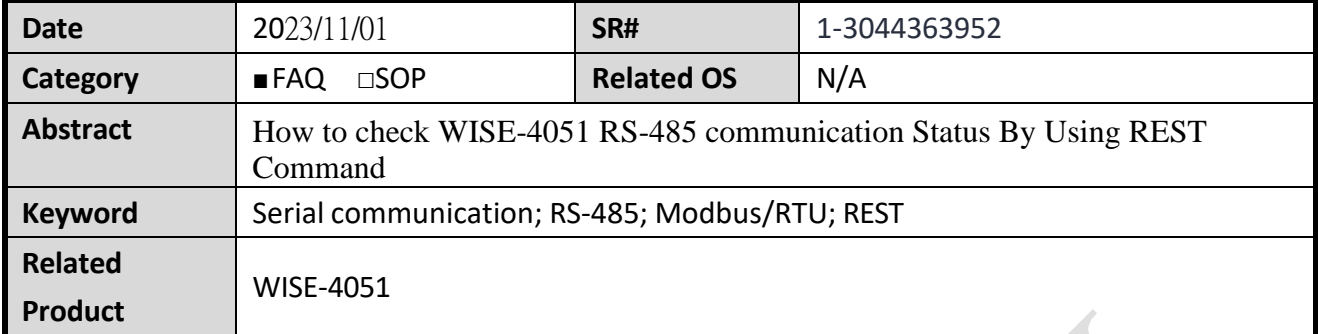

## ◼ **Problem Description:**

This document explains that how to check WISE-4051 communication status with other RS-485 sensors by sending REST command.

## ◼ **Answer:**

For example, in the data logger of WISE-4051, the Error Code would be recorded as I/O-type "33", and the value of Error Code is 17.

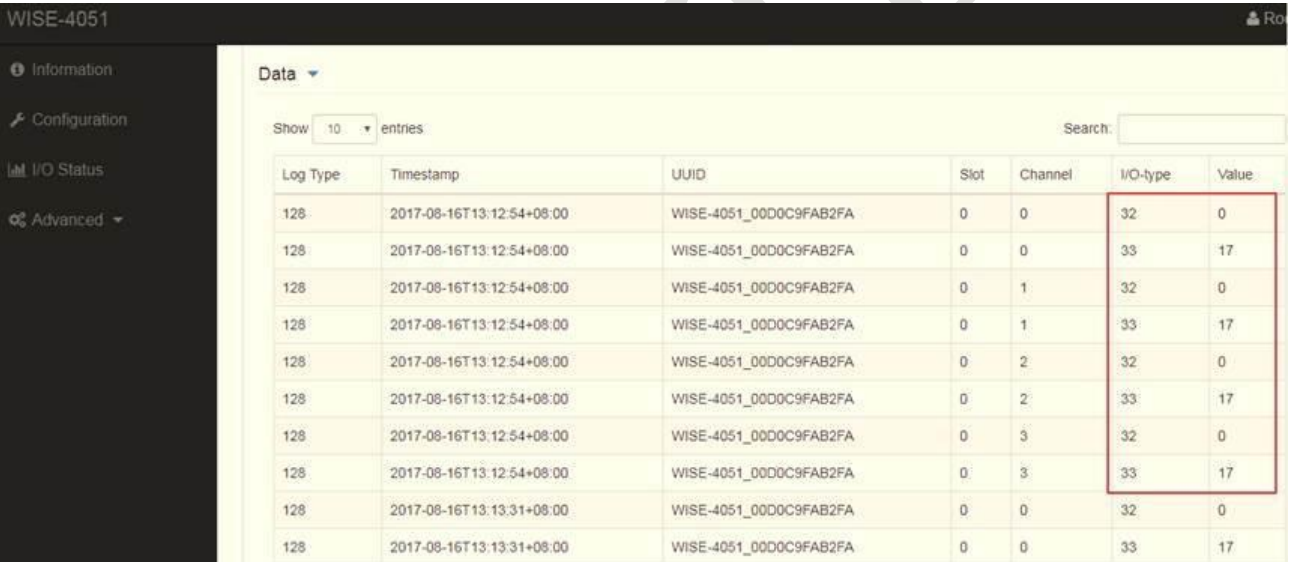

Refer to the below table, we could verify that the Error Code 17 means "Slave response timeout."

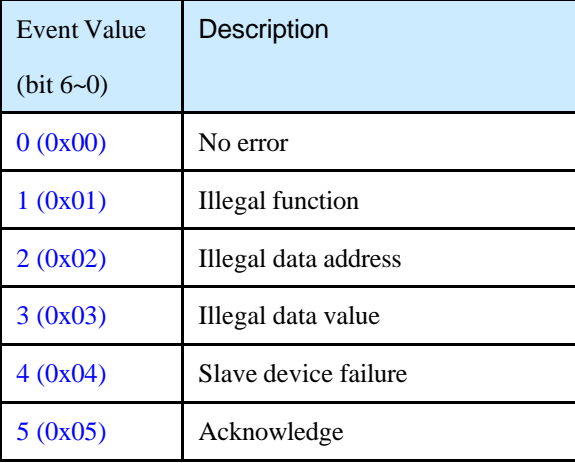

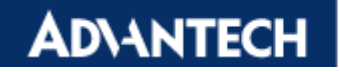

## **Enabling an Intelligent Planet**

 $6(0x06)$ 

Slave device busy

#### **ADVANTECH Enabling an Intelligent Planet**

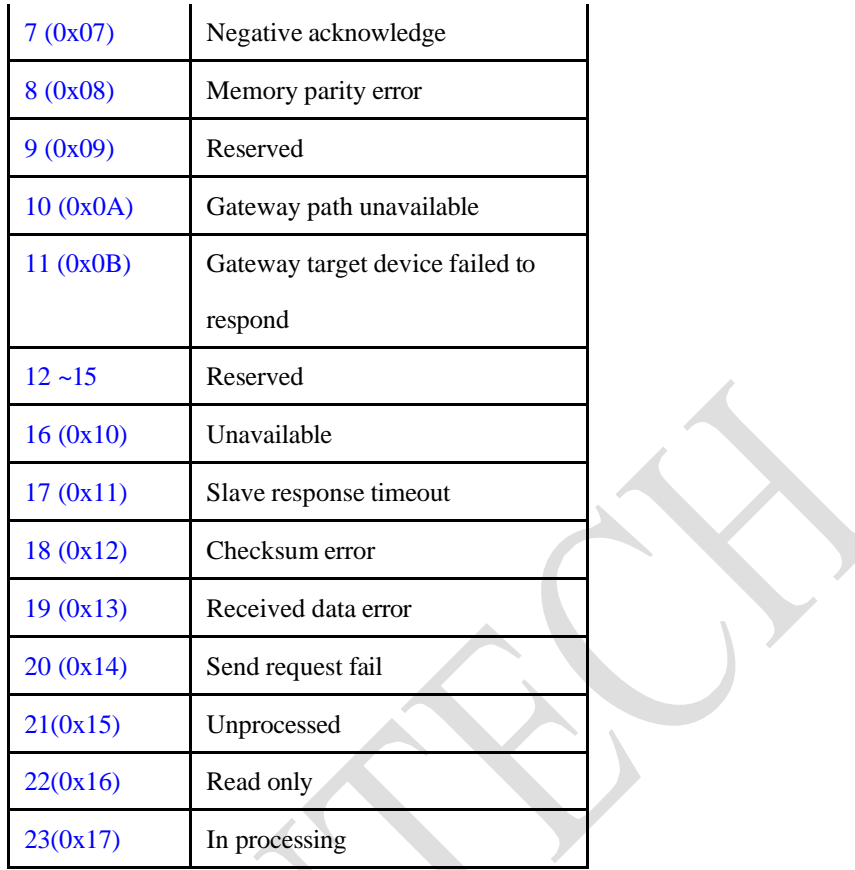

If we want to use REST command to query COM\_1 channel\_0, we could use "GET" command to the URL: "http://192.168.1.1/**[modbusslave\\_status/com\\_1/idx\\_0](http://192.168.1.1/modbusslave_status/com_1/idx_0)**"

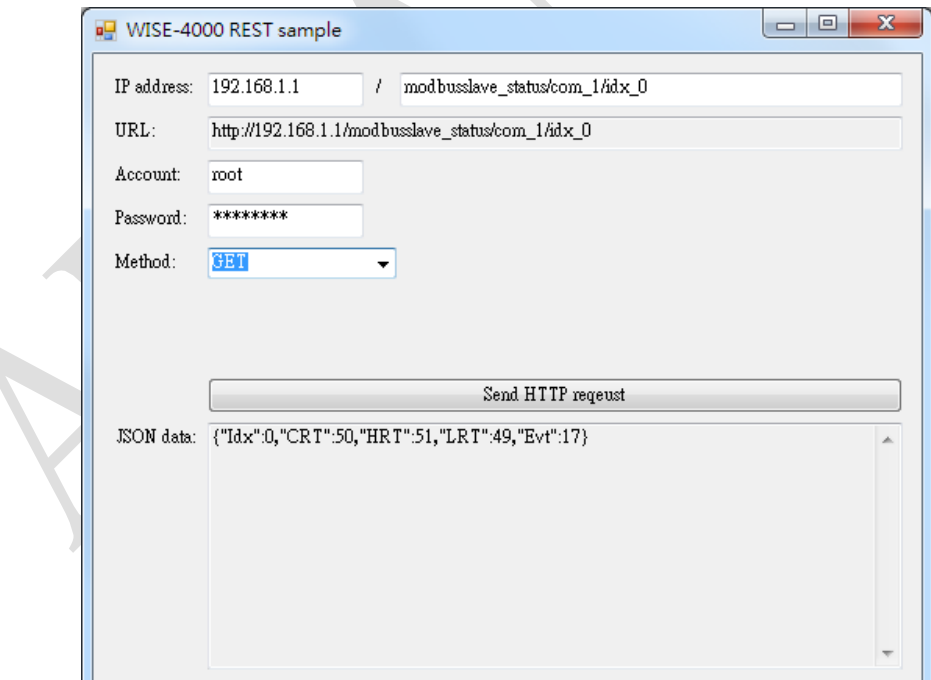

We may get the "Evt" is 17, which means slave response timeout.

## **ADVANTECH Enabling an Intelligent Planet**

For more detailed usage, please refer to following instructions.

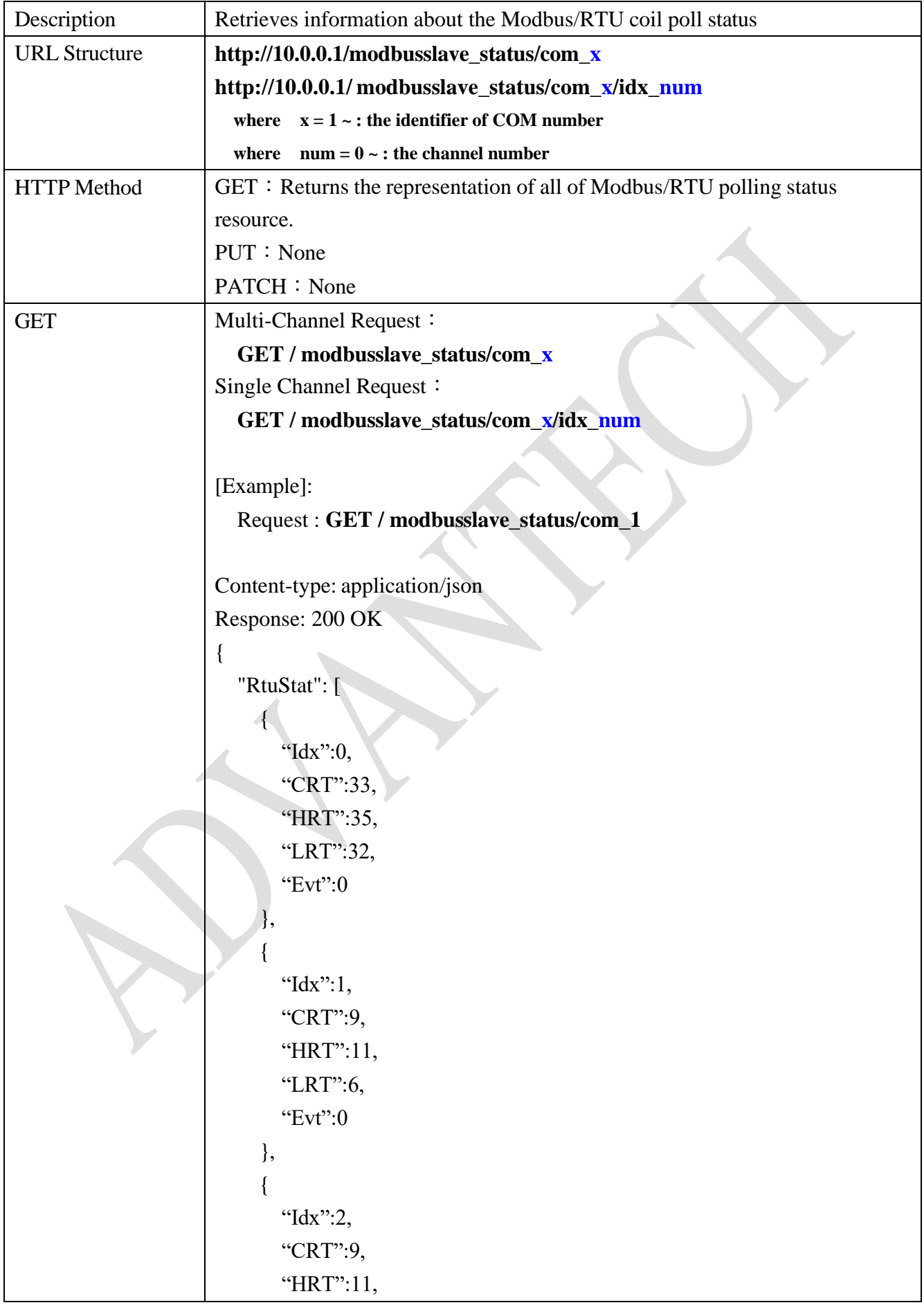

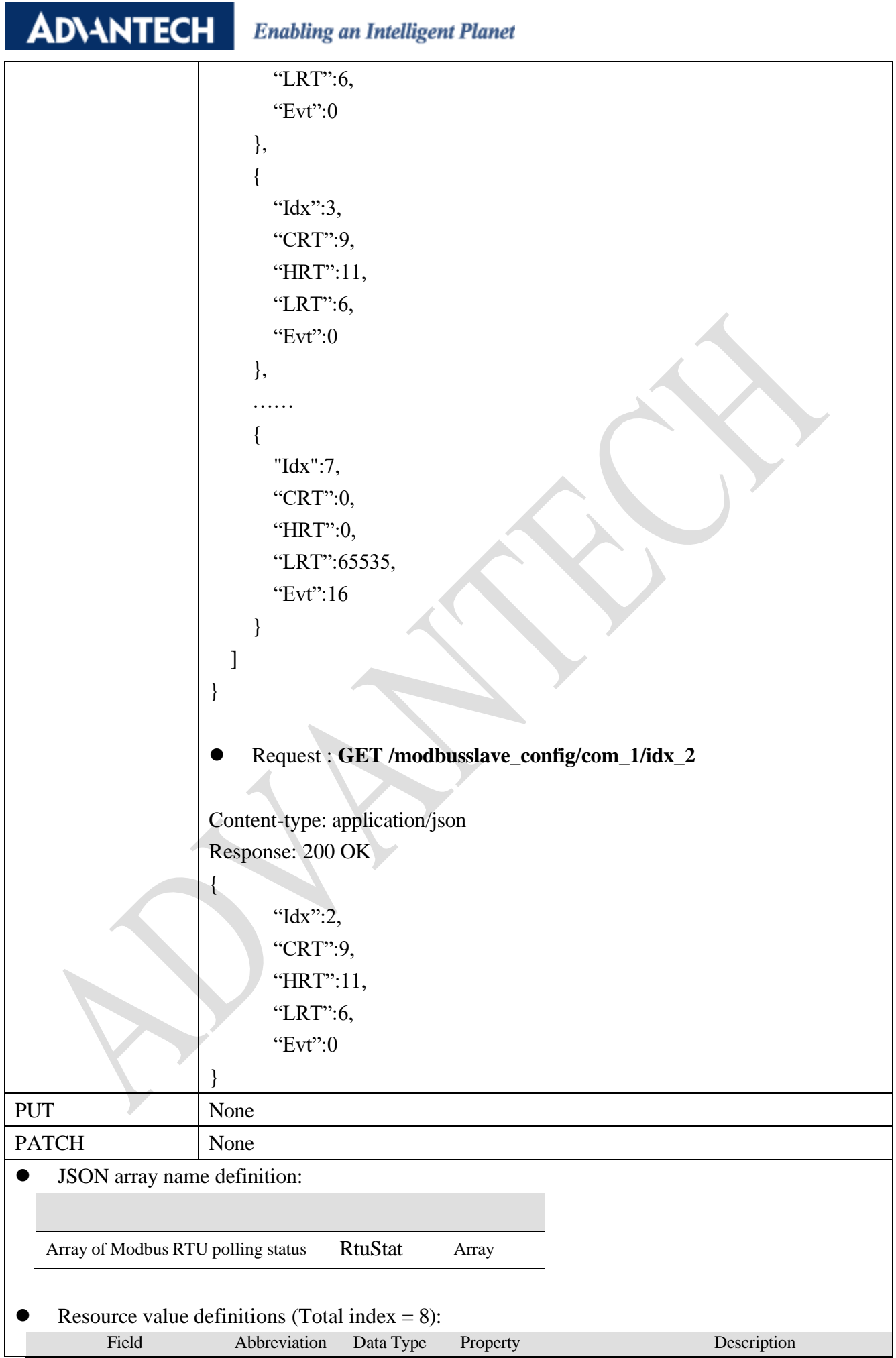

# **ADVANTECH** Enabling an Intelligent Planet

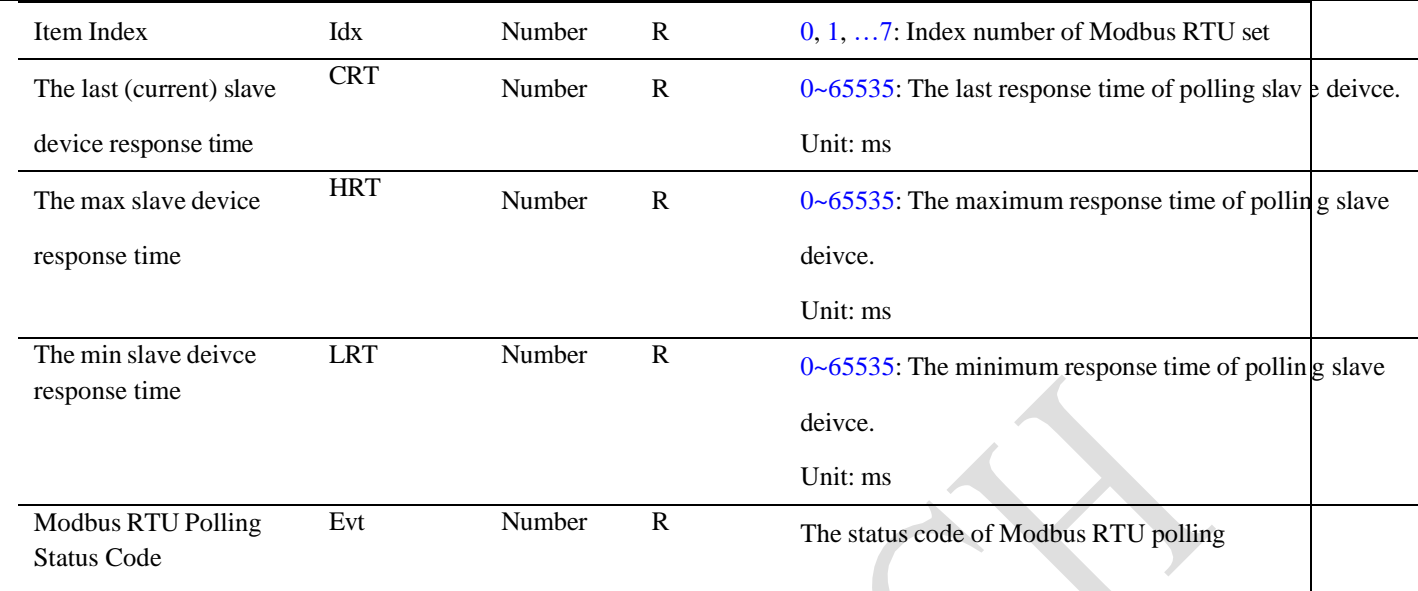